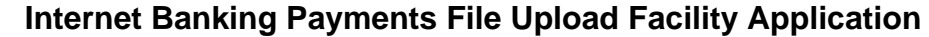

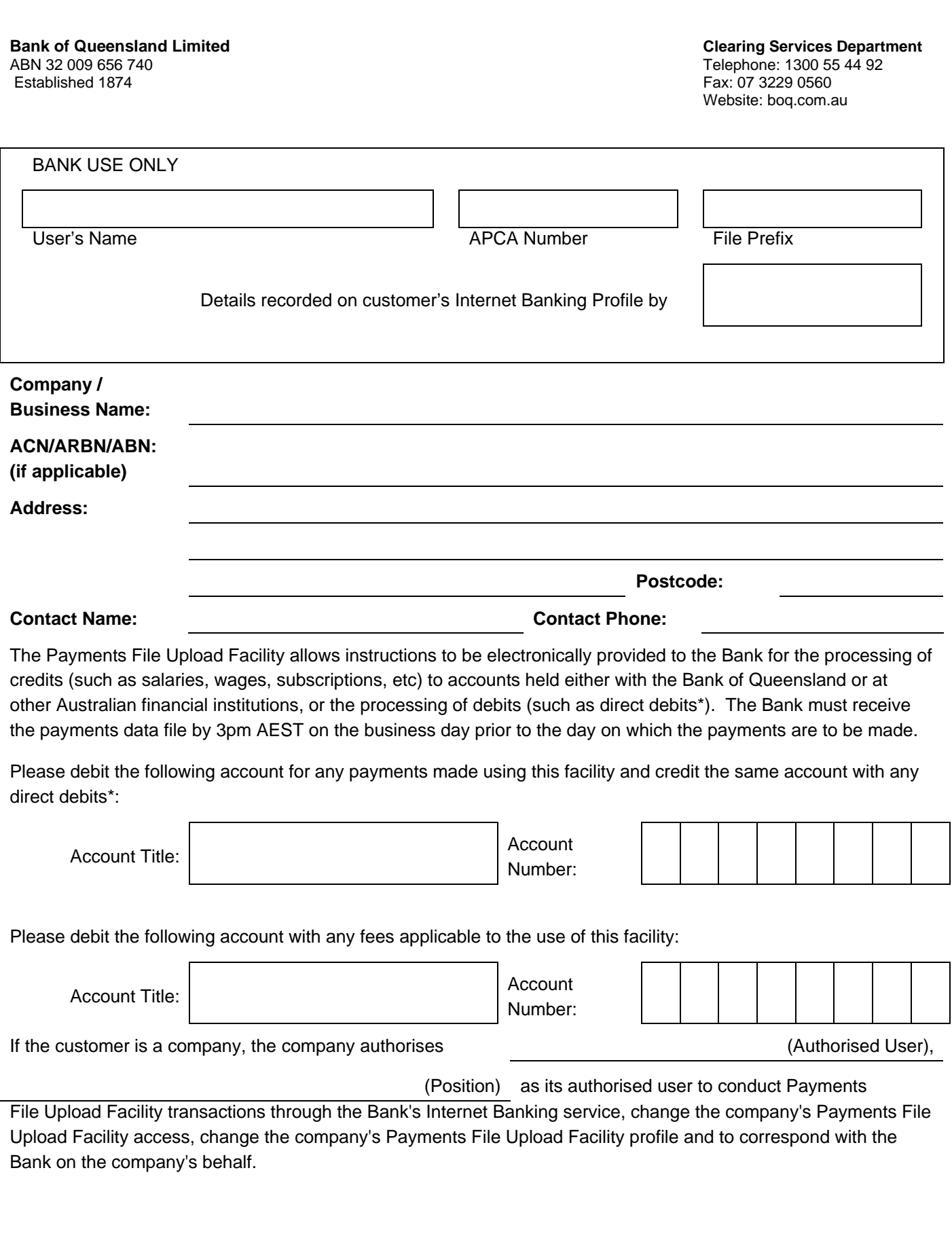

### **Internet Banking Payments File Upload Facility Application**

**Bank of Queensland Limited Clearing Services Department**<br>ABN 32 009 656 740<br>Telephone: 1300 55 44 92 Established 1874 Fax: 07 3229 0560

Telephone: 1300 55 44 92 Website: boq.com.au

If the customer is a business customer (including a company), you authorise:

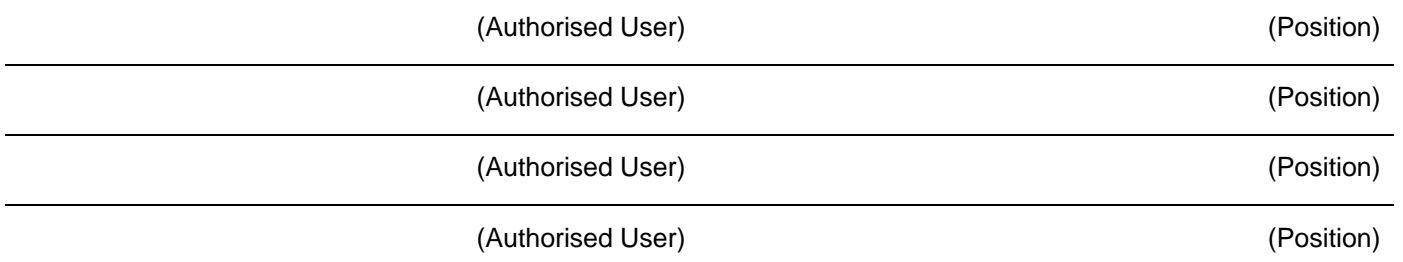

as your Authorised Users to conduct Payments File Upload Facility transactions through the Bank's Internet Banking service on your behalf.

• I/we understand that when I/we use the Payments File Upload Facility via the Internet Banking service that I/we will be bound by the terms and conditions of use contained in Electronic Banking Terms and Conditions.

My/our acceptance of and agreement to the terms and conditions of use will be indicated by my/our use of the service.

\* A separate Debit User application is required before we can process a payments data file containing direct debits to accounts held either with the Bank of Queensland or at other Australian financial institutions.

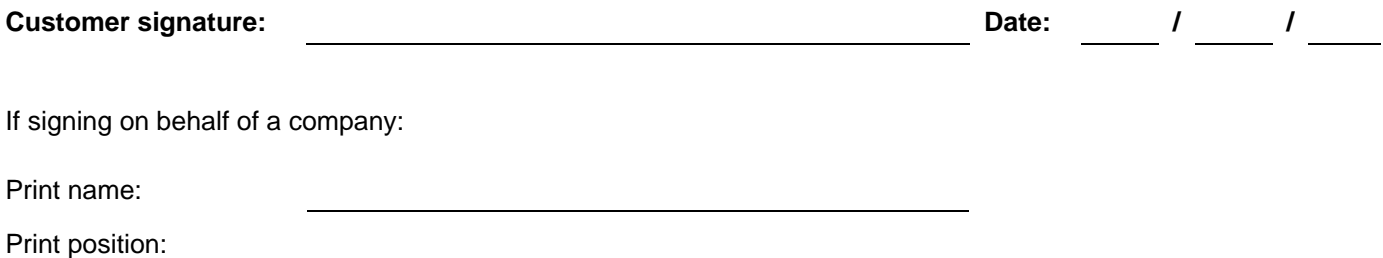

# **Internet Banking Payments File Upload Facility INSTRUCTIONS**

### **HOW TO APPLY TO USE PAYMENTS FILE UPLOAD FACILITY**

Before you can upload a payments data file we need to process your Payments File Upload Facility Application (you also need to be registered for Internet Banking).

Please ensure all fields on the application are completed and the application is signed before returning it to us in the reply-paid envelope provided. To assist with any queries we may have about the completion of the application, please provide the name and phone number for the person we can contact if needed.

For companies, please ensure that the signing of this Application is in accordance with the Company's constitution.

A payments data file can contain credits to other accounts and/or debits from other accounts. In order for debits from other accounts to be made, you need to be registered as a debit user of the Bulk Electronic Clearing System.

### **WHAT HAPPENS AFTER YOU APPLY**

Within 10 days of us receiving your completed and signed application we will contact you in writing to provide the APCA (Australian Payments Clearing Association) Number we allocated for this facility.

The payments data file you provide to us needs to be in the correct format. This format is called CEMTEX. You should be able to create a payments data file in this format using your own accounting package (such as MYOB). Before you upload your first 'live' payments data file you will need to provide a 'test' payments data file to us to ensure that you can create a payments data file in the correct format. Once this has been received the Bank will confirm the status.

After we have confirmed your registration details and we have confirmed that you are able to produce a 'test' payments data file in the correct format, you are ready to upload payments data files using the Internet Banking service.

### **HOW TO UPLOAD A PAYMENTS DATA FILE**

Create your payments data file/s using your own accounting package in the same format as the 'test' payments data file. We will accept and distribute payments to most Australian banks, building societies and credit unions (separate files for each are not necessary). Please note we are unable to interface with some Australian financial institutions.

All payments contained on your payments data file will be made on the date you nominate (provided that date is not in the past). If you nominate a past date we may, at our discretion, process your payments data file when we receive it. If you nominate a date in the future we will process your payments data file on that date or on the next Business Day if that date is a non-Business Day.

Payments data files received before 3pm AEST on a Business Day will be processed on the same day and will usually be received in the destination account (eg if paying wages credited to an employee's account) on the next Business Day.

Payments data files received after 3pm AEST on a Business Day or on a non-Business Day will usually be processed on the next Business Day. The payment will be received in the destination account on the following Business Day after that day (eg payments data file containing employee's wages uploaded on a Sunday would be processed on Monday and received in the employee's account on Tuesday).

\* Business Day means any day on which Bank of Queensland is open for business that is also a day on which banks in Melbourne or Sydney are able to effect settlement through Reserve Bank of Australia.

After creating a payments data file you can upload the file and transmit it to us by carrying out the following steps:

- 1. Sign In to Internet Banking.
- 2. Click on the Payments data file Upload option on the Navigation Menu.
- 3. If you have more than one APCA number please choose the one that relates to the file you are uploading.
- 4. Enter the Number and Value of Debits contained on the file you are uploading.
- 5. Enter the Number and Value of Credits contained on the file you are uploading.

## **Internet Banking Payments File Upload Facility INSTRUCTIONS**

- 6. Enter the Contact Name and Phone Number for the person who can assist us with resolution of any problems we encounter with the file.
- 7. Click on Browse… to choose the file from your computer's directories or enter the file name and path.
- 8. Click on Upload to proceed.
- 9. Check the details on the Payments data file Upload Confirmation. Click Yes to proceed with the upload or click No to change the details before proceeding.
- 10. When the upload has successfully completed, you can print your Payments data file Upload Receipt if you wish.

The payments data file information is described in more detail below.

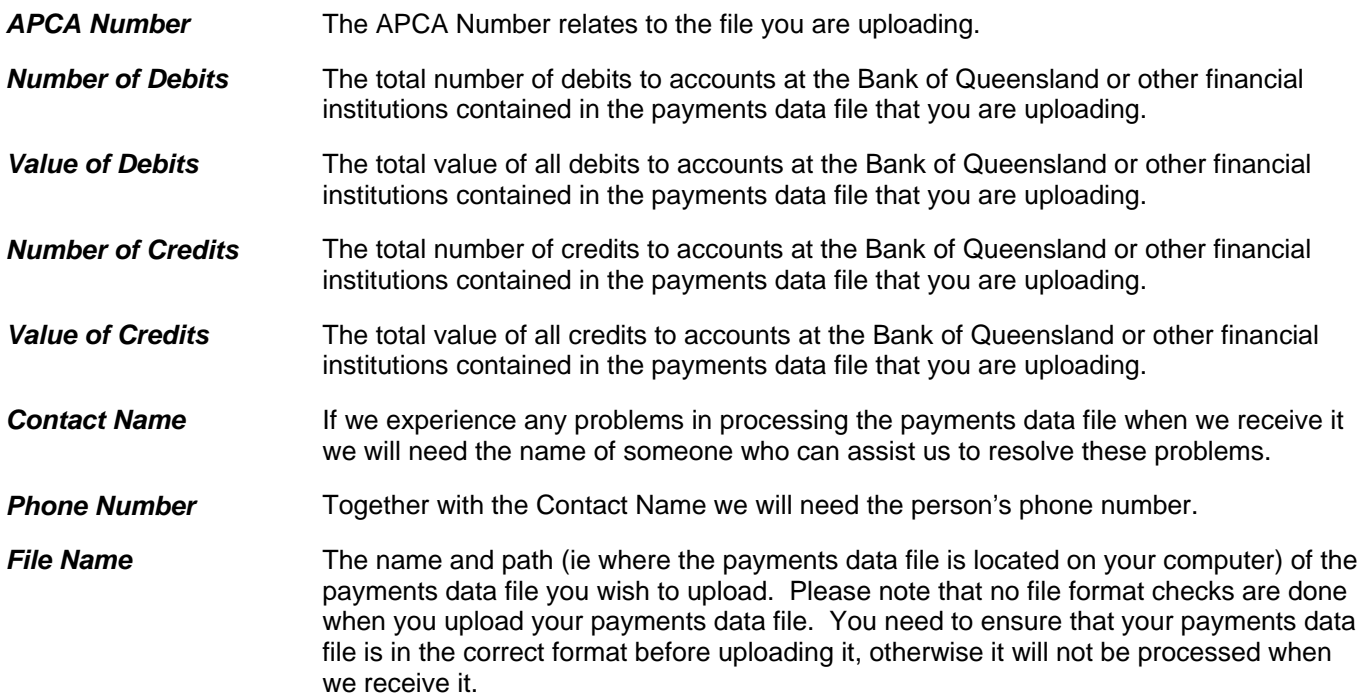

### **HOW TO RECALL A PAYMENTS DATA FILE OR A PAYMENT**

If at any time you upload a whole payments data file in error or one or more payments within the file in error, we can stop the relevant payments data file or individual payments within a payments data file from being processed. To give us time to do so you must notify the Clearing Services Department before 12.00pm (AEST) on the day on which we receive the payments data file.

**\*\*\*\*\*\*\*\*\*\*\*** 

Once you have completed the form, please sign it and mail it to:

REPLY PAID 471 Bank of Queensland Limited Clearing Services Department GPO Box 898 BRISBANE QLD 4001

# **Internet Banking Payments File Upload Facility**

### **RECALL FORM**

*(Please complete this form, sign and fax it to the Bank of Queensland Clearing Services Department, if you need to recall one or more items from a payments data file you have uploaded. This form must be received before 12:00pm(AEST) on the day your payments data file is to be processed.)* 

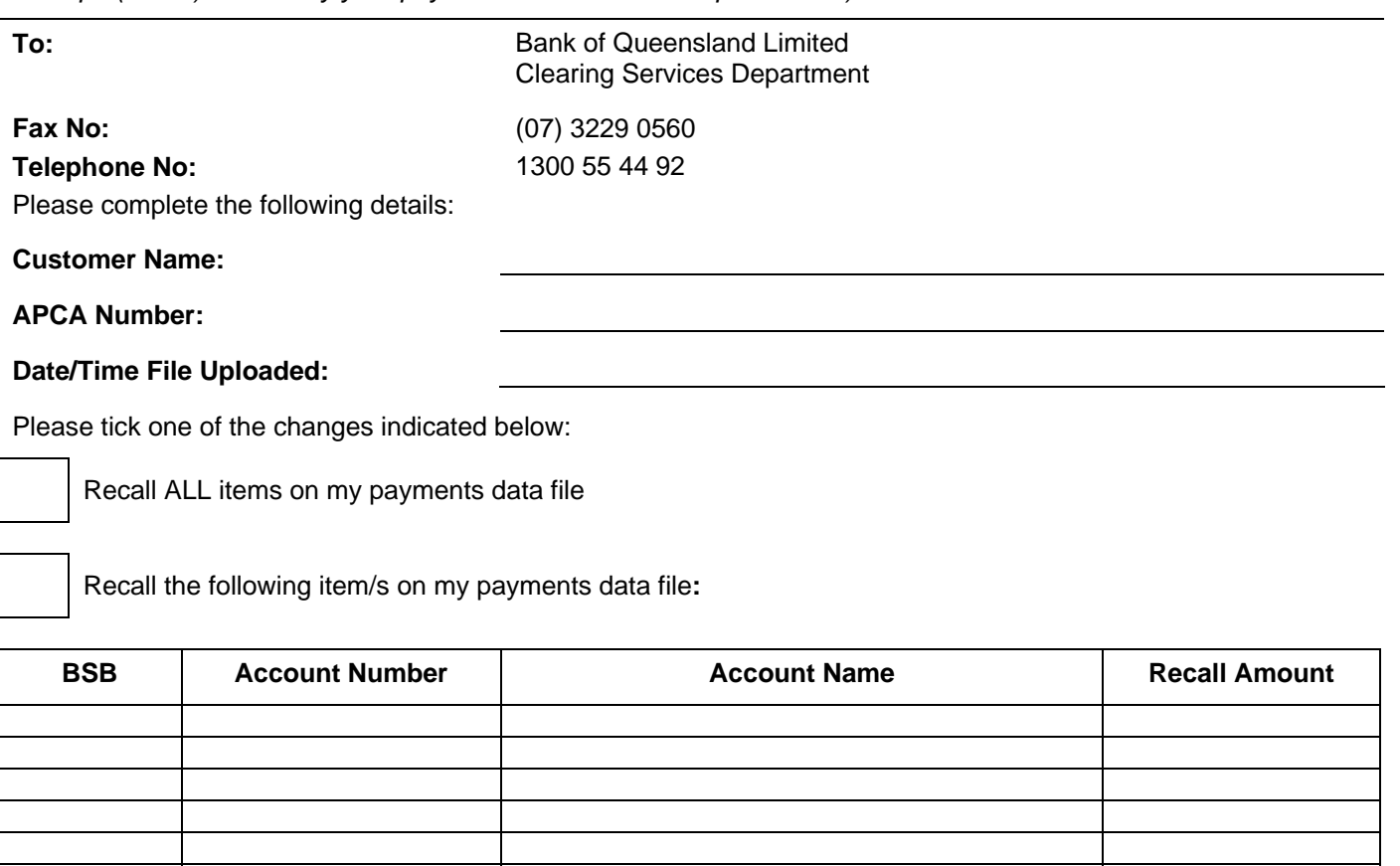

#### **Reason for Recall:**

**Contact Name: Contact Phone:** 

*(The name and phone number of the person to contact if we have any questions about the completion of this form)* 

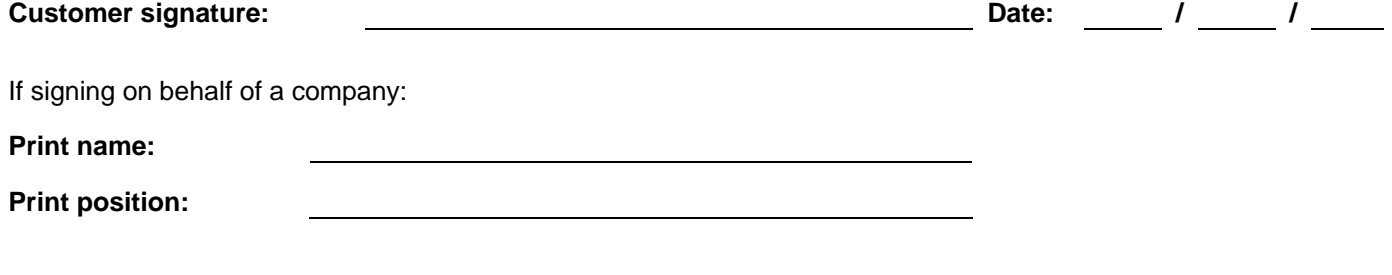